Digital I/O Card

## Linux Software Manual

## **Warranty**

All products manufactured by ICP DAS are warranted against defective materials for a period of one year from the date of delivery to the original purchaser.

## **Warning**

ICP DAS assume no liability for damages consequent to the use of this product. ICP DAS reserves the right to change this manual at any time without notice. The information furnished by ICP DAS is believed to be accurate and reliable. However, no responsibility is assumed by ICP DAS for its use, nor for any infringements of patents or other rights of third parties resulting from its use.

## **Copyright**

Copyright 2003 by ICP DAS. All rights are reserved.

# **Trademark**

The names used for identification only may be registered trademarks of their respective companies.

# **Tables of Contents**

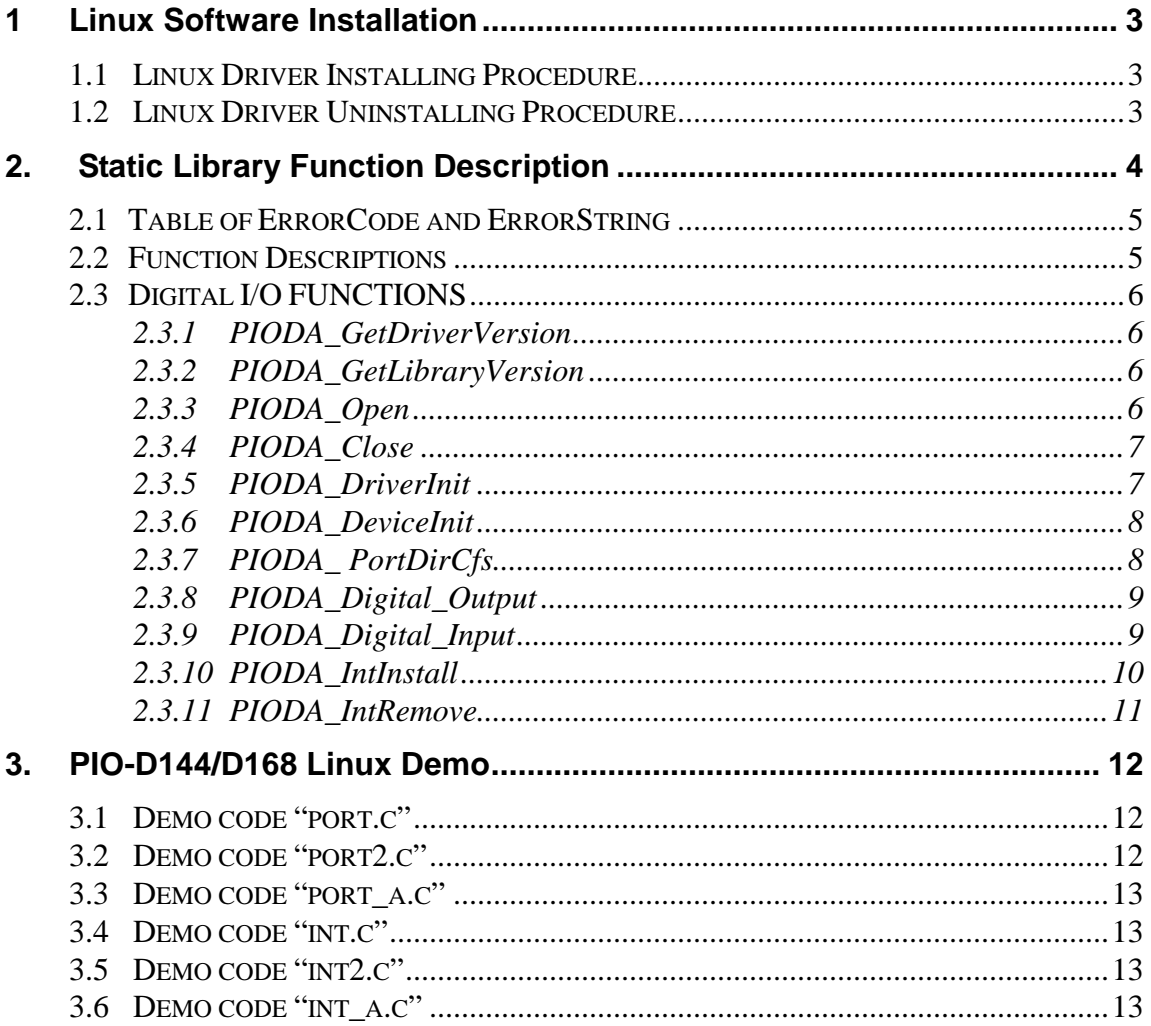

## **1 Linux Software Installation**

The PIO-D144/D168 can be used in linux kernel 2.4.X and 2.6.X. For Linux O.S, the recommended installation and uninstall steps are given in Sec 1.1 ~ 1.2

## **1.1 Linux Driver Installing Procedure**

- Step 1: Copy the linux driver "ixpio-0.20.15.tar.gz" (or the later driver version) in the directory "NAPDOS\Linux" of the companion CD or download the latest driver from our website to the linux host.
- Step 2: You must use the '**root**' identity to compile and install PIO/PISO linux driver.
- Step 3: Decompress the tarball "ixpio.tar.gz".
- Step 4: Type '**cd**' to the directory containing the package's source code and type '**./configure**' to configure the package for your linux system.
- Step 5: Type '**make**' to compile the package.
- Step 6: You can type '**./ixpio.inst**' to install the PIO/PISO driver module and build the device file "ixpioX" in the device directory "/dev" automatically.

## **1.2 Linux Driver Uninstalling Procedure**

Step 1: Type `cd' to the directory containing the package's source code.

Step 2: Type `./ixpio.remove' to remove the PIO/PISO driver module.

## **2. Static Library Function Description**

The static library is the collection of function calls of the PIO-DIO cards for linux kernel 2.4.x and 2.6.x system. The application structure is presented as following figure. The user application program developed by C(C++) language can call library "libpio.a" in user mode. And then static library will call the module ixpio to access the hardware system.

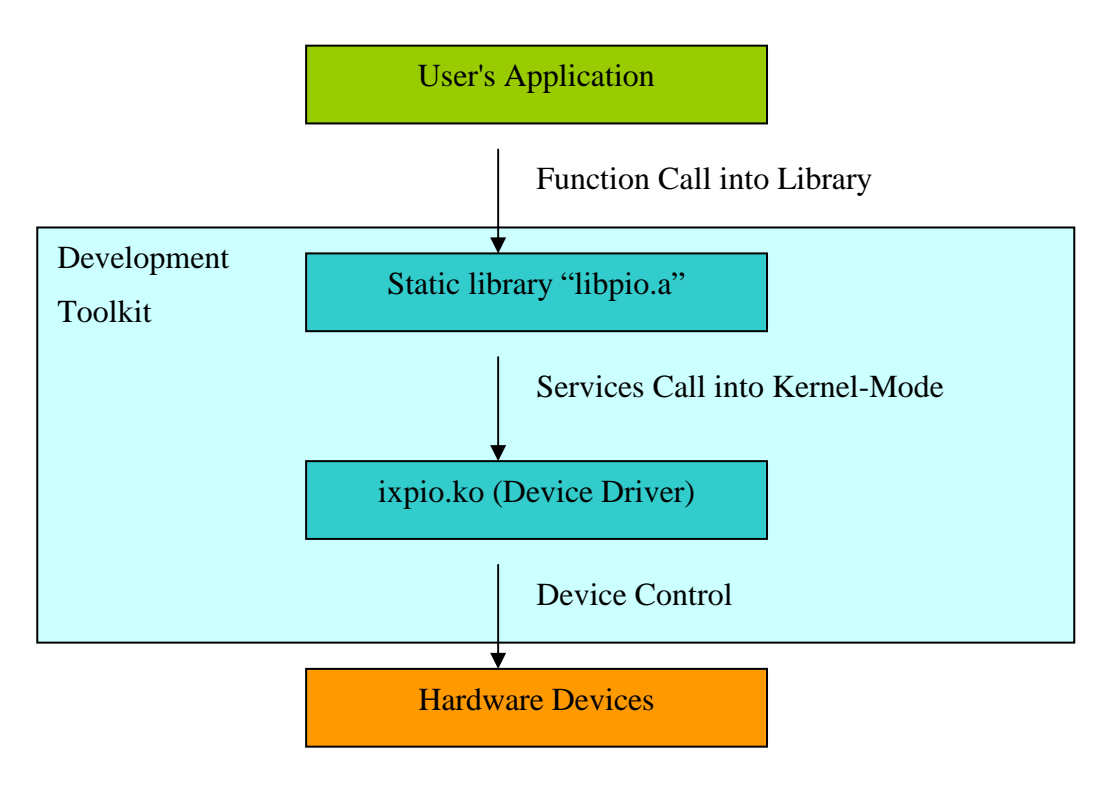

Figure 2.1

## **2.1 Table of ErrorCode and ErrorString**

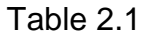

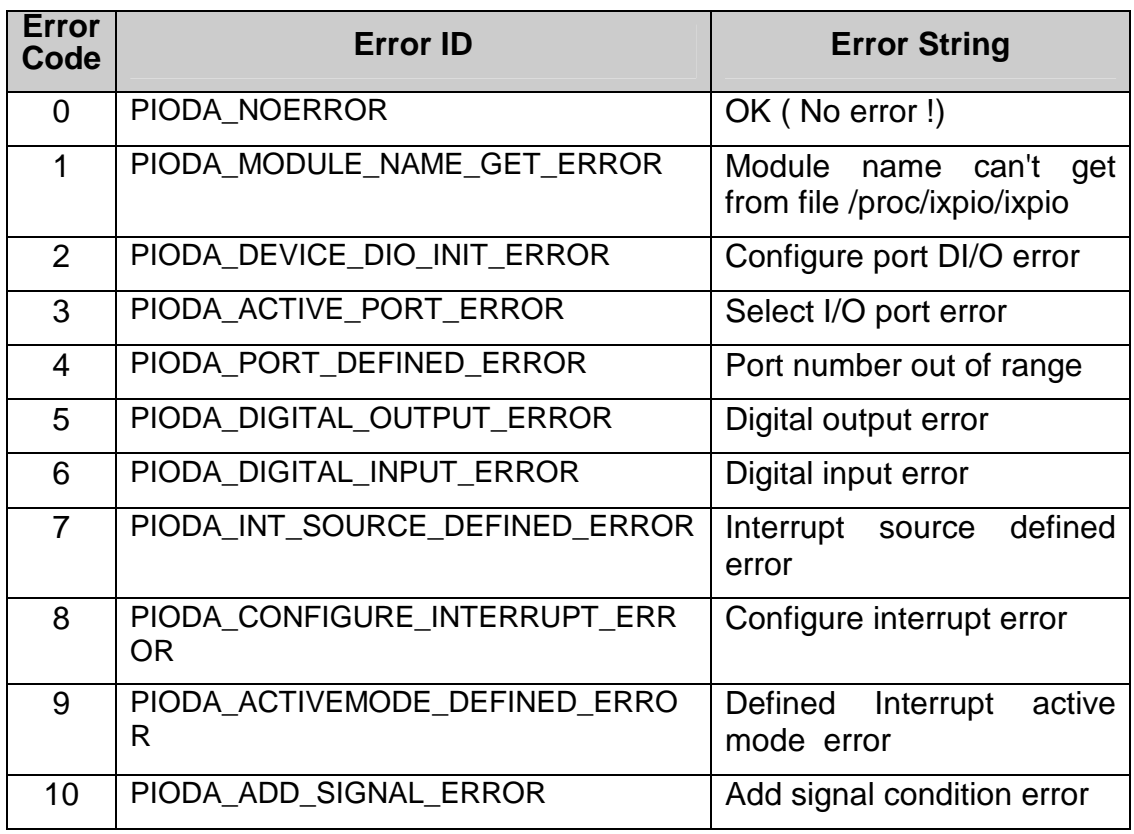

# **2.2 Function Descriptions**

Table 2.2

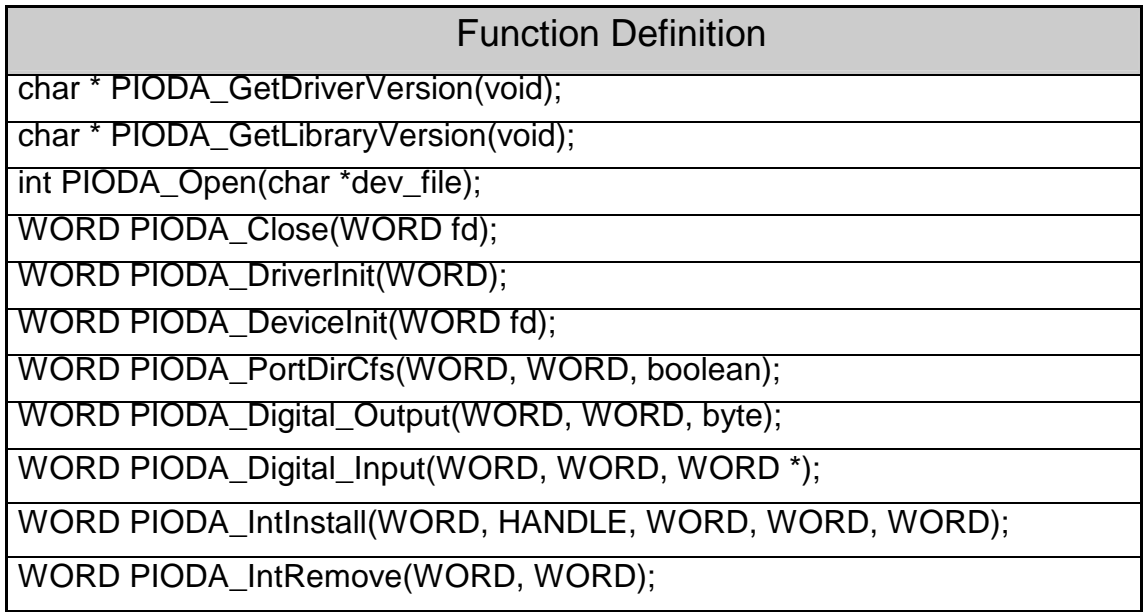

## **2.3 Digital I/O FUNCTIONS**

#### **2.3.1 PIODA\_GetDriverVersion**

• **Description:** 

To get the version of PIO/PISO linux driver.

- **Syntax:**  char\* PIODIO\_GetDriverVersion(Void)
- **Parameter:**  None

• **Return:** 

The version of PIO/PISO linux driver.

### **2.3.2 PIODA\_GetLibraryVersion**

• **Description:**

To get the version of PIO/PISO linux static library.

- **Syntax:**  char\* PIODIO\_GetLibraryVersion(void)
- **Parameter:** None
- **Return:** The version of PIO/PISO linux static library.

## **2.3.3 PIODA\_Open**

• **Description:**

To open device file.

- **Syntax:**  int PIODIO\_Open(char \*dev\_file)
- **Parameter:**

dev\_file : The path of device file

#### **Return:**

The file descriptor of device file. If the file descriptor < 0, it means that open device file failure.

## **2.3.4 PIODA\_Close**

#### • **Description :**

To close device file.

## • **Syntax :**

Word PIODIO\_Close(WORD fd)

#### • **Parameter :**

fd : The file descriptor of device file that get from function PIODIO\_Open

#### • **Return:**

"PIODA\_NOERROR"

(Please refer to "Section 2.1 Error Code").

### **2.3.5 PIODA\_DriverInit**

#### • **Description :**

To allocates the computer resource for the device. This function must be called once before applying other PIODA functions.

#### • **Syntax :**

WORD PIODA\_DriverInit(WORD fd)

#### • **Parameter :**

fd : The file descriptor of device file that get from function PIODIO\_Open

#### • **Return:**

"PIODA\_MODULE\_NAME\_GET\_ERROR", "PIODA\_NOERROR", (Please refer to "Section 2.1 Error Code").

## **2.3.6 PIODA\_DeviceInit**

#### **Description :**

To send initial-value to the D/O latch register of active port.

 **Syntax :** WORD PIODA\_DeviceInit(WORD fd)

#### **Parameter :**

fd :The file descriptor of device file that get from function PIODIO\_Open.

#### **Return :**

"PIODA\_DEVICE\_DIO\_INIT\_ERROR", "PIODA\_NOERROR". (Please refer to "Section 2.1 Error Code").

## **2.3.7 PIODA\_ PortDirCfs**

#### • **Description :**

To change Digital I/O port. status(DI or DO).

#### • **Syntax :**

WORD PIODA PortDirCfs(WORD fd, WORD port, boolean io)

#### • **Parameter :**

- fd : The file descriptor of device file that get from function PIODIO\_Open.
- port : The.port number that want to change status(DI or DO)
- io : The value 0 means digital output. The value 1 means digital input.

#### • **Return:**

"PIODA\_DEVICE\_DIO\_INIT\_ERROR",

"PIODA\_NOERROR",

(Please refer to "Section 2.1 Error Code").

## **2.3.8 PIODA\_Digital\_Output**

#### • **Description :**

This subroutine sends the 8 bits data to the specified I/O port.

#### • **Syntax :**

WORD PIODA\_Digital\_Output(WORD fd, WORD port, byte data);

#### • **Parameter :**

- fd : The file descriptor of device file that get from function PIODIO\_Open.
- port : The.output port number.

data : 8 bits data.

#### • **Return:**

"PIODA\_DIGITAL\_OUTPUT\_ERROR",

"PIODA\_NOERROR",

(Please refer to "Section 2.1 Error Code").

### **2.3.9 PIODA\_Digital\_Input**

#### • **Description :**

This subroutine reads the 8 bits data from the specified I/O port.

#### • **Syntax :**

WORD PIODA\_Digital\_Input(WORD fd, WORD port, WORD \*di\_data);

#### • **Parameter :**

- fd : The file descriptor of device file that get from function PIODIO\_Open.
- port : The.input port number.

di\_data : A variable address used to storage the 8 bits input data.

#### • **Return:**

"PIODA\_DIGITAL\_INPUT\_ERROR"

"PIODA\_NOERROR"

(Please refer to "Section 2.1 Error Code").

## **2.3.10 PIODA\_IntInstall**

#### • **Description :**

This subroutine installs the IRQ service routine.

#### • **Syntax :**

WORD PIODA\_IntInstall(WORD fd, HANDLE hisr, WORD signal, WORD int\_source, WORD activemode);

#### • **Parameter :**

- fd : The file descriptor of device file that get from function PIODIO\_Open.
- hisr : Address of a Event handle. The handle function will be called when the interrupt happened.
- signal : The number of signal is defined by user. Int source : Please refer to the following table 2.3

#### Table 2.3

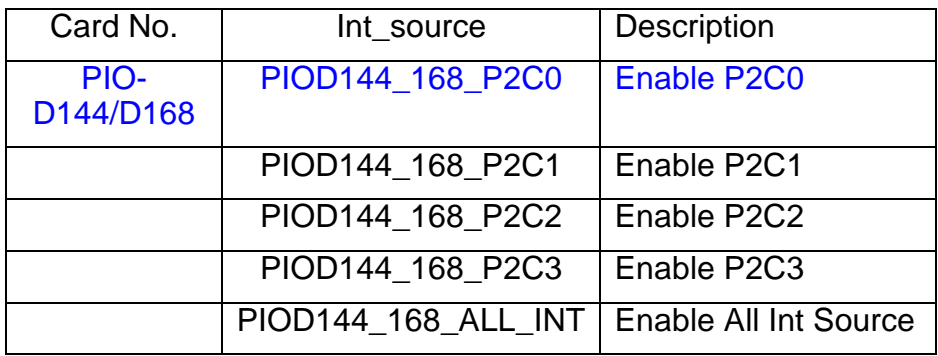

activemode : The value 0 means interrupt happened when signal is low.The value 1 means interrupt happened when signal is high.The value 2 means interrupt happened when signal is low or high.

#### • **Return:**

"PIODA\_CONFIGURE\_INTERRUPT\_ERROR", "PIODA\_INT\_SOURCE\_DEFINED\_ERROR", "PIODA\_ACTIVE\_PORT\_ERROR", "PIODA\_ACTIVEMODE\_DEFINED\_ERROR", "PIODA\_ADD\_SIGNAL\_ERROR",

"PIODA\_NOERROR".

(Please refer to "Section 2.1 Error Code").

## **2.3.11 PIODA\_IntRemove**

#### • **Description :**

This subroutine removes the IRQ service routine.

## • **Syntax :**

WORD PIODA\_IntRemove(WORD fd, WORD sig\_id)

### • **Parameter :**

- fd : The file descriptor of device file that get from function PIODIO\_Open.
- sig\_id : The number of signal is defined by user.

### • **Return:**

"PIODA\_CONFIGURE\_INTERRUPT\_ERROR", "PIODA\_NOERROR".

(Please refer to "Section 2.1 Error Code").

# **3. PIO-D144/D168 Linux Demo**

All of demo programs will not work normally if PIO/PISO linux driver would not be installed correctly. During the installation process of PIO/PISO linux driver, the install-scripts "ixpio.inst" will setup the correct kernel driver. After driver(version 0.20.15 or the later driver version) compiled and installation, the related demo programs, development library and declaration header files for different development environments are presented as follows.

| <b>Driver Name</b> | <b>Directory Path</b> | <b>File</b><br>Name | <b>Description</b>            |
|--------------------|-----------------------|---------------------|-------------------------------|
|                    | Include               | piodio.h            | PIO/PISO library header       |
|                    |                       |                     |                               |
|                    | Lib                   | libpio.a            | PIO/PISO static library       |
|                    |                       |                     |                               |
| ixpio-0.20.15      |                       | port.c              | Digital input demo            |
|                    |                       | port <sub>2.c</sub> | Digital input and output demo |
|                    | examples/piod144      | port_a.c            | DI and DO demo with library   |
|                    | examples/piod168      | int.c               | Interrupt demo                |
|                    |                       | int2.c              | Interrupt demo                |
|                    |                       | $Int_a.c$           | Interrupt demo with library   |

Table 3.1

## **3.1 Demo code "port.c"**

This demo program is used to read data from port 2, and get out if read data error or port 2 bit  $7 = 0$ .

## **3.2 Demo code "port2.c"**

This demo program is used to output digital from port 1 and input digital data from port 0.

## **3.3 Demo code "port\_a.c"**

This demo program coded by using the static library "libpio.a". It is used to output digital from port 1 and input digital data from port 0.

## **3.4 Demo code "int.c"**

This demo program uses P2C0, P2C1, P2C2, P2C3 as interrupt source. The interrupt will be triggered according to the argument "sig.bedge"(if value = 1, then the interrupt triggered at high signal and low signal) or "sig.edge"(if value = 1, then interrupt triggered at high signal. Otherwise, the interrupt triggered at low signal).

## **3.5 Demo code "int2.c"**

This program configures driver to send signals in different signal id for the four interrupt channels.

## **3.6 Demo code "int\_a.c"**

This demo program coded by using the static library "libpio.a" to enable P2C0, as interrupt source. The interrupt will be triggered when the signal is low.